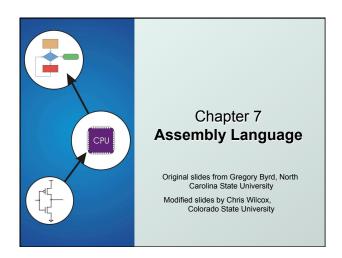

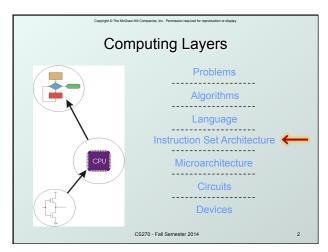

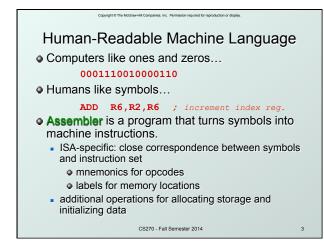

```
An Assembly Language Program

; Program to multiply a number by six;

.ORIG x3050
LD R1, SIX ; R1 has constant
LD R2, NUMBER ; R2 has variable
AND R3, R3, #0 ; R3 has product

; The inner loop
; AGAIN ADD R3, R3, R2 ; R3 += R2
ADD R1, R1, #-1 ; R1 is loop counter
BRP AGAIN ; NUMBER ; conditional branch
; HALT
; NUMBER .BLKW 1 ; variable
SIX .FILL x0006 ; constant
; .END
```

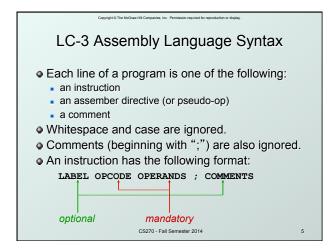

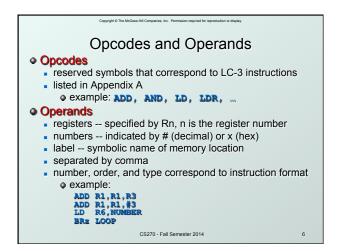

# Labels and Comments Label and Comments Label assigns and the beginning of the line assigns symbolic name to the address of line example: LOOP ADD R1,R1,#-1 Rep LOOP Comment anything after a semicolon is a comment ignored by assembler used by humans to document/understand programs tips for useful comments: avoid restating the obvious, as "decrement R1" provide insight, as in "accumulate product in R6" use comments to separate pieces of program

### do not refer to operations executed by program used by assembler look like instruction, but "opcode" starts with dot Opcode Operand Meaning ORIG address starting address of program END end of program BLKW allocate n words of storage allocate one word, initialize with n value n . STRINGZ n-character allocate n+1 locations, initialize w/chars and null terminator CS270 - Fall Semester 2014

**Assembler Directives** 

Pseudo-operations

### **Trap Codes**

• LC-3 assembler provides "pseudo-instructions" for each trap code, so you don't have to remember them.

| Code | Equivalent | Description                                                          |
|------|------------|----------------------------------------------------------------------|
| HALT | TRAP x25   | Halt execution and print to console.                                 |
| IN   | TRAP x23   | Print prompt on console, read character (in R0[7:0]) from keyboard.  |
| TUO  | TRAP x21   | Write one character (in R0[7:0]) to console.                         |
| GETC | TRAP x20   | Read one character from keyboard.<br>Character stored in R0[7:0].    |
| PUTS | TRAP x22   | Write null-terminated string to console. Address of string is in R0. |

CS270 - Fall Semester 2014

### Style Guidelines

- Use the following style guidelines to improve readability and understandability of your programs:
- Provide a program header, with author's name, date, etc., and purpose of program.
- Start labels, opcode, operands, and comments in same column for each line. (Unless entire line is a comment.)
- Use comments to explain what each register does.
- Give explanatory comment for most instructions.
- Use meaningful symbolic names.
   Mixed upper and lower case for readability.
  - ASCIItoBinary, InputRoutine, SaveR1
- Provide comments between program sections.
- Each line must fit on the page -- no wraparound or truncations.
  - · Long statements split in aesthetically pleasing manner.

Sample Program Count the occurrences of a character in a file. Remember this? Count = 0 Convert count to ASCII character (R0 = x30, R0 = R2 + R0 Ptr = 1st file characte Incr Count (R2 = R2 + 1)

### Char Count in Assembly Language (1 of 3)Program to count occurrences of a char in a file. Character to be input from the keyboard. Result to be displayed on the monitor. Program only works if <= 9 occurrences are found. Initialization x3000 R2, R2, #0 ; R2 is counter R3, PTR ; R3 is pointer to chars ; R0 gets character input R1, R3, #0 ; R1 gets first character ORIG AND LD GETC T.DR Test character for end of file R4, R1, #-4 ; Test for EOT OUTPUT ; If done, prepare output CS270 - Fall Semester 2014

## Char Count in Assembly Language (2 of 3) ; Test character for match, if so increment count. ; NOT R1, R1 ADD R1, R1, R0; If match, R1 = xFFFF NOT R1, R1; If match, R1 = x0000 BRNp GETCHAR ADD R2, R2, #1 ; Get next character from file. ; GETCHAR ADD R3, R3, #1; Point to next character. LDR R1, R3, #0; R1 gets next char to test BRNzp TEST ; Output the count. ; OUTPUT LD R0, ASCII; Load the ASCII template ADD R0, R0, R2; Covert binary to ASCII OUT HALT CSZ70-Fall Semester Z014 13

## Char Count in Assembly Language (3 of 3) ; Storage for pointer and ASCII template ASCII .FILL x0030 PTR .FILL x4000 .END

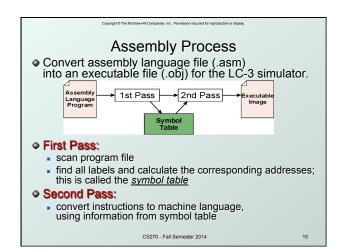

Table

1. Find the ORIG statement, which tells us the address of the first instruction.

Initialize location counter (LC), which keeps track of the current instruction.

2. For each non-empty line in the program:

If line contains a label, add label and LC to symbol table.

Increment LC.

NOTE: If statement is BLKW or STRINGS, increment LC by the number of words allocated.

3. Stop when IND statement is reached.

NOTE: A line that contains only a comment is considered an empty line.

CS270 - Fall Semester 2014

### Practice

• Construct the symbol table for the program in Figure 7.1 (Slides 7-11 through 7-13).

| Address |
|---------|
|         |
|         |
|         |
|         |
|         |
|         |

CS270 - Fall Semester 2014

### Second Pass: Generating Machine Language

- Language
   For each executable assembly language statement, generate the machine language instruction.
  - If operand is a label, look up the address from the symbol table.
- Potential problems:
  - Improper number or type of arguments
    - O EX: NOT R1,#7
      ADD R1,R2
      ADD R3,R3,NUMBER
  - Immediate argument too large
    - ex: ADD R1,R2,#1023
  - Address (associated with label) more than 256 from instruction
    - o can't use PC-relative addressing mode

CS270 - Fall Semester 2014

### Practice

 Using the symbol table constructed earlier, translate these statements into LC-3 machine language.

| Statement |        | Machine Language |
|-----------|--------|------------------|
| LD R3,    | PTR    |                  |
| ADD R4,   | R1,#-4 |                  |
| LDR R1,   | R3,#0  |                  |
| BRnp GET  | CHAR   |                  |

CS270 - Fall Semester 2014

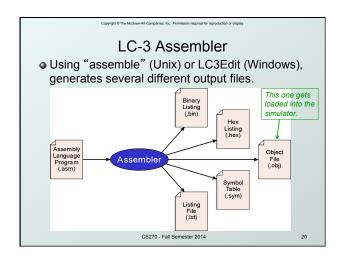

### 

CS270 - Fall Semester 2014

### Multiple Object Files

- An object file is not necessarily a complete program.
  - system-provided library routines
  - code blocks written by multiple developers
- For LC-3 simulator, can load multiple object files into memory, then start at a desired address.
  - system routines, such as keyboard input, are loaded automatically
    - loaded into "system memory," below x3000
    - user code loaded between x3000 and xFDFF
  - each object file includes a starting address
  - be careful not to load overlapping object files

CS270 - Fall Semester 2014

### Copyright © The McGraw-Hill Companies, Inc. Permission required for reproduction or display.

### Linking and Loading

- Loading is the process of copying an executable image into memory.
  - more sophisticated loaders are able to <u>relocate</u> images to fit into available memory
  - must readjust branch targets, load/store addresses
- **Linking** is the process of resolving symbols between independent object files.
  - suppose we define a symbol in one module, and want to use it in another
  - some notation, such as .EXTERNAL, is used to tell assembler that a symbol is defined in another module
  - linker searches symbol tables of other modules to resolve symbols and generate all code before loading

CS270 - Fall Semester 2014

23